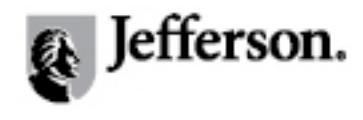

## **[Sci-Tech News](http://jdc.jefferson.edu/scitechnews?utm_source=jdc.jefferson.edu%2Fscitechnews%2Fvol63%2Fiss3%2F20&utm_medium=PDF&utm_campaign=PDFCoverPages)**

[Volume 63](http://jdc.jefferson.edu/scitechnews/vol63?utm_source=jdc.jefferson.edu%2Fscitechnews%2Fvol63%2Fiss3%2F20&utm_medium=PDF&utm_campaign=PDFCoverPages) | [Issue 3](http://jdc.jefferson.edu/scitechnews/vol63/iss3?utm_source=jdc.jefferson.edu%2Fscitechnews%2Fvol63%2Fiss3%2F20&utm_medium=PDF&utm_campaign=PDFCoverPages) [Article 20](http://jdc.jefferson.edu/scitechnews/vol63/iss3/20?utm_source=jdc.jefferson.edu%2Fscitechnews%2Fvol63%2Fiss3%2F20&utm_medium=PDF&utm_campaign=PDFCoverPages)

8-2009

## Beyond the Chemistry Web

Bob Buchanan *Auburn University*

Follow this and additional works at: [http://jdc.jefferson.edu/scitechnews](http://jdc.jefferson.edu/scitechnews?utm_source=jdc.jefferson.edu%2Fscitechnews%2Fvol63%2Fiss3%2F20&utm_medium=PDF&utm_campaign=PDFCoverPages) Part of the [Physical Sciences and Mathematics Commons](http://network.bepress.com/hgg/discipline/114?utm_source=jdc.jefferson.edu%2Fscitechnews%2Fvol63%2Fiss3%2F20&utm_medium=PDF&utm_campaign=PDFCoverPages)

## Recommended Citation

Buchanan, Bob (2009) "Beyond the Chemistry Web," *Sci-Tech News*: Vol. 63: Iss. 3, Article 20. Available at: [http://jdc.jefferson.edu/scitechnews/vol63/iss3/20](http://jdc.jefferson.edu/scitechnews/vol63/iss3/20?utm_source=jdc.jefferson.edu%2Fscitechnews%2Fvol63%2Fiss3%2F20&utm_medium=PDF&utm_campaign=PDFCoverPages)

This Article is brought to you for free and open access by the Jefferson Digital Commons. The Jefferson Digital Commons is a service of Thomas Jefferson University's [Center for Teaching and Learning \(CTL\).](http://www.jefferson.edu/university/teaching-learning.html/) The Commons is a showcase for Jefferson books and journals, peer-reviewed scholarly publications, unique historical collections from the University archives, and teaching tools. The Jefferson Digital Commons allows researchers and interested readers anywhere in the world to learn about and keep up to date with Jefferson scholarship. This article has been accepted for inclusion in Sci-Tech News by an authorized administrator of the Jefferson Digital Commons. For more information, please contact: JeffersonDigitalCommons@jefferson.edu.

## *Beyond the Chemistry Web...*

Bob Buchanan, Chemistry Librarian, Auburn University

This column focuses on PubMed and other free third-party search interfaces that use Medline data.

If you have not searched **PubMed** in the last year or two, it is well worth a visit. The Googlelike basic search produces high quality results – mainly by mapping search terms to MeSH terms, journal titles, and author names and expanding these terms to all fields. The advanced search is predictably powerful and even allows one to browse the index of each field. Combined with an easily manipulated search history, PubMed meets the needs of neophyte and expert searchers.

In "My NCBI" you can save results and run automated search updates. There is a small learning curve (pull-down menus for Display and Send To; tabs for History, Clipboard, and Details; and returning to PubMed via a thin navigation bar at the top of the page) for optimal searching, but this is a small price to pay. http://www.ncbi.nlm.nih.gov/pubmed

The goal of **Pubget** is to eliminate the hassle of opening PDFs from PubMed records. It does this by knowing how best to access over 20,000 journals and automating the process. Pubget can also be configured for your institution's subscriptions. Quick access to full-text PDFs may make this free commercial interface released last April a big hit with biomedical researchers. http://pubget.com

The combined controlled vocabulary of MeSH terms and gene ontology in **GoPubMed** makes it easy to refine PubMed searches. Use the statistics tab to apply filters for authors, institutions, subject terms, and journals and to visualize the relationships between authors. Results are sorted by a relevance ranking algorithm. The most noteworthy researcher of each search is

also highlighted. http://www.gopubmed.org

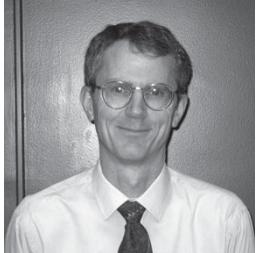

Much like GoPubMed, **novo|seek** maps keywords

to controlled vocabulary, with an emphasis on "biological entities," to search PubMed and to refine results quickly. Relevance ranking is the default, but results can also be sorted by date. One novel feature is that it also searches NIH's database of grants, CRISP.

http://www.novoseek.com/Welcome.action

Fast Automated Biomedical Literature Extraction (**FABLE**) is designed to maximize gene and protein keyword searches in PubMed. FABLE claims to find 25% more articles than PubMed. It does this by using a search algorithm that recognizes gene and protein objects and by mapping gene and protein synonyms to a controlled vocabulary. http://fable.chop.edu

**PubFocus** performs statistical analysis of PubMed searches. It identifies publication trends and provides information on journals, first authors, and last authors. It also measures the quality of research activity for each author and identifies the authors with the most impact. These quality measures can be used to sort search results.

http://www.pubfocus.com

**PubMed PubReMiner** generates one compact page with pick lists sorted by frequency for author, MeSH term, substance, year, country and words from the title/abstract/MeSH terms. The pick lists are used to refine the search and to launch a PubMed search. Because the parsing algorithm is slow, it is best to aim for a search that generates fewer than 1,000 results.

http://bioinfo.amc.uva.nl/human-genetics/ pubreminer